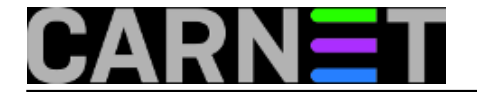

# **AAI@EduHr, AOSI i LDAP savjeti i trikovi**

Ova online knjiga je skup pojedinačnih članaka objavljenih kao pomoć sistemcima u konfiguraciji i korištenju AAI@EduHr, AOSI i LDAP sustava i servisa.

[Logirajte](https://sysportal.carnet.hr/sysportallogin) [1] se za dodavanje komentara

# **Autentikacija osnovnih servisa putem LDAP-a i RADIUSa**

Za autentikaciju razli?itih servisa putem LDAP-a mogu se koristiti dva modula: **pam\_ldap** i **pam\_radius**. Preporuka AAI@EduHr službe je uporaba modula pam\_radius, pa ?e ovaj ?lanak biti baziran na njemu.

Na?in rada u ovom slu?aju je posredan, jer pam\_radius kontaktira RADIUS server, koji zatim komunicira s LDAP serverom.

Uz pretpostavku da se radi o Debian Linuxu, potrebno je instalirati paket libpam-radius-auth koji donosi potreban PAM modul. Instalacija je standardna:

# apt-get install libpam-radius-auth

U konfiguraciji FreeRADIUS-a prijavite poslužitelja kao klijenta:

# U našem slu?aju je klijent na lokalnom ra?unalu (localhost)

```
client 127.0.0.1 {
      secret = neki secret
      shortname = localhost
}
```
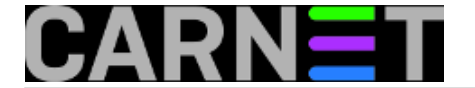

Ovaj secret se treba prenijeti i u konfiguraciju pam\_radius-a u datoteci /etc/pam\_radius\_auth.conf:

# server[:port] shared\_secret timeout (s) 127.0.0.1:1812 neki\_secret 3

Time smo obavili predradnje za autentikaciju servisa preko RADIUS-a. Konfiguracijske datoteke PAM-a nalaze se u direktoriju /etc/pam.d/.

Ako želite sve servise autenticirati preko RADIUS-a, u datoteci /etc/pam.d/common-auth, bez diranja ostalih datoteka, zakomentirajte redak:

#auth required pam\_unix.so nullok\_secure

i dodajte:

auth sufficient pam\_radius\_auth.so

auth required pam\_unix.so try\_first\_pass

Time smo postigli da se autentikacija korisnika obavlja preko RADIUS servera, a tek u slu?aju neuspješne autentikacije pita se pam\_unix (odnosno traži unos zaporke navedene u datoteci /etc/shadow). To je dobro, jer ?e se sistemac mo?i prijaviti na poslužitelj i u slu?aju ispada RADIUS-a ili LDAP-a.

Svaki servis ima svoju konfiguracijsku datoteku i može se zasebno podešavati. Na primjer, za Secure shell u /etc/pam.d/ssh zakomentirajte redak:

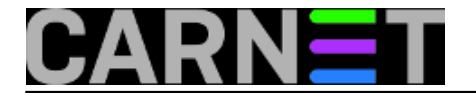

#@include common-auth

i dodajte dva nova:

auth sufficient pam\_radius\_auth.so auth required pam\_unix.so try\_first\_pass

U /etc/pam.d nalazi se konfiguracija i za druge servise. Na isti na?in možete unijeti i konfiguraciju na primjer za ftp, imap, pop itd.

• [Logirajte](https://sysportal.carnet.hr/sysportallogin) [1] se za dodavanje komentara

sri, 2006-01-25 13:29 - Uredništvo**Kuharice:** [Za sistemce](https://sysportal.carnet.hr/taxonomy/term/22) [2] **Kategorije:** [Servisi](https://sysportal.carnet.hr/taxonomy/term/28) [3] **Vote:** 3

Vaša ocjena: Nema Average: 3 (2 votes)

### **Istek AAI identiteta**

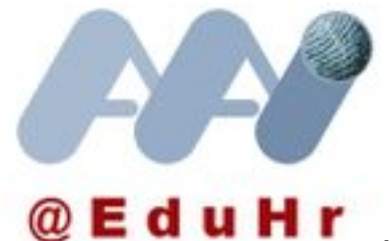

Nedavno sam rješavao neobičan slučaj korisnika koji se spaja na Internet od kuće preko meže kablovskog operatera. Korisnik je sklopio ugovor s Bnetom i podesio kućni router da pri spajanju obavi autentikaciju koristeći elektronički identitet koji je dobio na ustanovi.

Korisnik se požalio da mu je iznenada uskraćena usluga, a da nije ništa mijenjao u konfiguraciji routera. Pri pokušaju spajanja dobije poruku: *PPTP server not found on specified address.* Zvao je Bnetovu podršku, gdje mu je rečeno da će oni proučiti problem i da će ga netko nazvati. Dani su

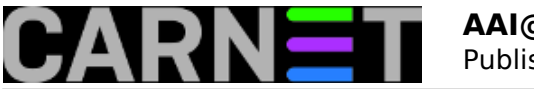

prolazili, nitko nije zvao. Nazvao je ponovo Bnet, ovog puta je operater bio neljubazan, drsko je odgovorio da je kod njih sve u redu i neka se izvoli obratiti CARNetu. Čak je tvrdio kako on vidi da je router dobio IP adresu, što nije bilo točno, verojatno je vidio adresu dodijeljenu modemu.

Korisniku sam sugerirao da se pokuša ulogirati na web sučelju LDAP servisa na ustanovi, kako bi provjerio da li su mu ispravni korisničko ime i zaporka. Sve je prošlo kako treba, a isto korisničko ime i zaporka ispravno su uneseni u konfiguraciju kućnog routera. Dakle problem je u nečem drugom.

U logovima koje radius zapisuje na Linux serveru ustanove pronađeni su brojni zapisi koji pokazuju da korisnikov router svake sekunde obavlja autentikaciju:

Sat Nov 5 11:33:50 2011 : Auth: Login OK: [korisnik@domena.hr] (from client aaics2 port 0) Sat Nov 5 11:33:51 2011 : Auth: Login OK: [korisnik@domena.hr] (from client aaics2 port 0) Sat Nov 5 11:33:52 2011 : Auth: Login OK: [korisnik@domena.hr] (from client aaics2 port 0) Sat Nov 5 11:33:53 2011 : Auth: Login OK: [korisnik@domena.hr] (from client aaics2 port 0) Sat Nov 5 11:33:54 2011 : Auth: Login OK: [korisnik@domena.hr] (from client aaics2 port 0)

Dakle autentikacija je uspjela, ali zašto router ne dobije IP adresu iz CARNetova adresnog prostora, nego uzaludno pokušava ponovo?

Zatražio sam pomoć AAI@Edu.Hr tima sa Srca. Njihova sugestija uputila me u pravom smjeru. Pružatelji usluga mogu osim korisničkog imena i zaporke provjeravati i neke druge atribute iz LDAP imenika, na primjer datum isteka elektroničkog identiteta! I zaista, korisnik je i dalje imao otvoren račun, ali je u polje **Datum isteka temeljne povezanosti** bio upisan datum koji je već prošao! Korisnik nije student, pa nije dobio račun na godinu dana, dok ne upiše slijedeću godinu. LDAP administrator upisao je proizvoljan datum, koji je u vrijeme otvaranja računa izgledao daleko u budućnosti, ali vrijeme nemilosrdno teče pa je daleka budućnost neprimjetno postala prošlost.

U polje **Datum isteka temeljne povezanosti** moguće je za djelatnike u stalnom radnom odnosu upisati vrijednost **NONE**, obavezno velikim slovima. LDAP administrator će si na taj način olakšati posao, jer neće morati provjeravati kojim je korisnicima isteklo važenje elektroničkog identiteta.

Na kraju, nazvali smo Bnetovu korisničku podršku i objasnili da uzrok problema može biti istek važenja elektroničkog identiteta, tako da ubuduće mogu CARNetove korisnike uputiti da u svojoj ustanovi provjere taj podatak. Ovog je puta operater bio vrlo ljubazan i zahvalio na korisnoj informaciji. Problem riješen.

• [Logirajte](https://sysportal.carnet.hr/sysportallogin) [1] se za dodavanje komentara

pet, 2011-12-09 09:48 - Aco Dmitrović**Kategorije:** [Servisi](https://sysportal.carnet.hr/taxonomy/term/28) [3] **Vote:** 5

Vaša ocjena: Nema Average: 5 (2 votes)

# **Muke pri migraciji LDAP-a na novu shemu**

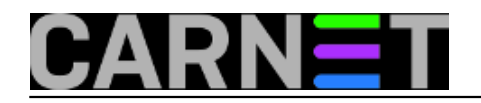

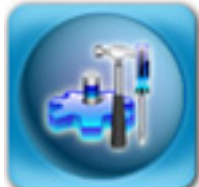

Jedan od češćih problema nakon uspješne migracije i importa podataka iz starog LDAPa u novu imeničku shemu AAI@EduHr, jest da se ne možete prijaviti kao administrator u AOSI aplikaciju.

Čest je razlog jednostavno zaboravljena zaporka, ali se može dogoditi (kao što je bio slučaj na pojedinim institucijama) da ste jednostavno "zaboravili" importirati administratora, odnosno definirati određenog korisnika kao administratora.

Problem se može riješiti u nekoliko koraka na jednostavan način, uz pomoć jednog od vaših korisnika.

Sve što vam treba je korisnik i njegova zaporka (djelatnik ustanove ili student kojeg osobno poznajete), pod uvjetom da postoji u novoj shemi i da zna svoju zaporku. Njegovu korisničku oznaku upišite u /etc/aosi/valid user (ne zaboravite na kraju enter!), dodajte još svoj username i snimite datoteku.

Restartajte aplikaciju AOSI:

#### # /etc/init.d/aosi restart

Korisnik je sad (privremeno) postao administrator. Prijavite se kao taj korisnik, možete ga zamoliti da se pred vama ulogira. Pronađite sebe kao običnog korisnika i odmah promijenite zaporku. Ako Vas nema u bazi, dodajte se (ista korisnička oznaka koju ste si upisali u valid\_user, pravilno popunite sva polja koja se traže). Odjavite se sa sustava i ponovo prijavite, ali sad pod svojim korisničkim imenom i zaporkom, te unesite u LDAP bazu dodatne administratore.

Nakon toga treba obrisati kolegu, privremenog admina, iz valid\_user datoteke. Prije restartanja AOSI aplikacije, upišite u nju vaše nove administratore (održavatelje baze), koje ste u prethodnom koraku unijeli u bazu, kako bi se izbjegli slični slučajevi i olakšalo administriranje u slučaju vašeg odsustva.

Zdravko Rašić

#### • [Logirajte](https://sysportal.carnet.hr/sysportallogin) [1] se za dodavanje komentara

pet, 2006-01-27 13:58 - Zdravko Rašić**Vijesti:** [Linux](https://sysportal.carnet.hr/taxonomy/term/11) [4] **Kuharice:** [Linux](https://sysportal.carnet.hr/taxonomy/term/17) [5] **Kategorije: [Servisi](https://sysportal.carnet.hr/taxonomy/term/28)** [3] **Vote:** 0

No votes yet

# **Nepravilno kriptirana lozinka u LDAP konfiguracijskoj datoteci**

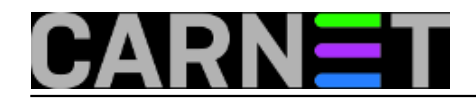

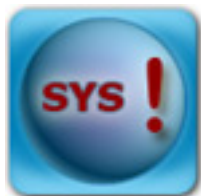

Pri instalaciji produkcijskih paketa za AAI@EduHr primijetili smo da neki imaju nepravilno kriptirane lozinke u LDAP konfiguracijskoj datoteci (rootpw linija u /etc/ldap/slapd.conf).

Naime, prije je administratorska lozinka bila i u datoteci slapd.conf i u LDAP bazi. Mogu?e je da je lozinka u slapd.conf bila nepravilno kriptirana, a u bazi ispravno. Kako se baza obrisala zbog inicijalizacije potpuno nove baze s novom shemom, ostala je samo nepravilno kriptirana lozinka u slapd.conf.

Naredbom:

# grep rootpw /etc/ldap/slapd.conf

može se vidjeti kako kriptirana lozinka izgleda. Ispravan izgled je (npr.):

{SSHA}g7pyCU+bIpoGMSmFpypoYMJNE5EXIsM8

Ispravan kriptirani string kreiramo naredbom slappasswd:

# slappasswd New password: Re-enter new password: {SSHA}s88CJBDsz0jLtzEFzzO3fNYw76xzyNdM

Zatim ga upišemo u slapd.conf i restartamo slapd:

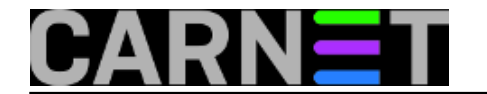

# /etc/init.d/slapd restart

Nakon toga možemo nastaviti s instalacijom openldap-aai-cn:

# apt-get install openldap-aai-cn

• [Logirajte](https://sysportal.carnet.hr/sysportallogin) [1] se za dodavanje komentara

sub, 2005-11-05 15:54 - Uredništvo**Kuharice:** [Za sistemce](https://sysportal.carnet.hr/taxonomy/term/22) [2] **Vote:** 0

No votes yet

# **Promjena lozinke LDAP administratora u AAI@EduHr sustavu**

U sustavu AAI@EduHr administratorska se lozinka zapisuje na dva mjesta. Da bi sustav ispravno radio, treba je promijeniti na oba mjesta.

Prvo mjesto izmjene je u datoteci /etc/ldap/slapd.conf pod direktivom rootpw. Naredbom slappasswd generira se kriptirani niz znakova (string):

# slappasswd New password: Re-enter new password: {SSHA}bNWJ0iOvPOW8yni6edwx6d3hqTme+gYn

Zatim se u /etc/ldap/slapd.conf pod direktivom rootpw stavlja taj kriptirani string:

rootpw {SSHA}bNWJ0iOvPOW8yni6edwx6d3hqTme+gYn

Da bi promjena sjela, treba restartati LDAP poslužitelj:

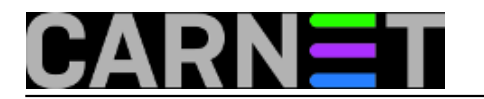

# /etc/init.d/slapd restart

Drugo mjesto promjene je konfiguracija AOSI web servisa. To se najjednostavnije obavlja naredbom:

# dpkg-reconfigure aosi-aai-cn

Paket će provjeriti lozinku i javiti ako je neispravno postavljena.

I to je to!

[Logirajte](https://sysportal.carnet.hr/sysportallogin) [1] se za dodavanje komentara

pet, 2006-01-27 15:54 - Uredništvo**Kuharice:** [Za sistemce](https://sysportal.carnet.hr/taxonomy/term/22) [2] **Kategorije:** [Servisi](https://sysportal.carnet.hr/taxonomy/term/28) [3] **Vote:** 0

No votes yet

U toj datoteci, na kraju, unutar bloka Directory, stoji:

Order deny,allow

Deny from all

Allow from 127.0.0.1/32

Allow from 161.53.0.0/16

Allow from 193.198.0.0/16

Tu se doda još neka mreža u CIDR (Classless Inter Domain Routing) notaciji.

Npr, za MaxADSL:

# **Promjena pristupnih listi na AOSI WWW sučelju**

ACSI WWW su7elip podelano je tako da mu se može pristupili zamo s CARNetow mesže (192.198.0.0/16) i Efra 58.0.0/16). Time as 85 administratio su7elje kojim se dodajubnitu koninci uLDAP. Ako za rad kod ku7e koninke ushugu n

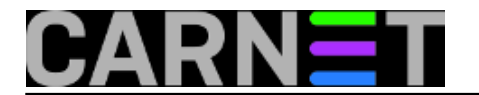

Order deny,allow

Deny from all

Allow from 127.0.0.1/32

Allow from 161.53.0.0/16

Allow from 193.198.0.0/16

Allow from 83.0.0.0/8

Ako želite u potpunosti maknuti pristupne liste, obrišite (ili bolje zakomentirajte) gore navedeni odjeljak, i restartajte Apache web server.

Loša je strana uklanjanja pristupnih listi to što se bilo tko od bilo kuda može pokušati spojiti na administratorsko su?elje, te nekom brute force metodom pokušati do?i do lozinke.

.<br>Intup s ADSL adress, pratite u logovima da li su se pojavili pokušaji provale. Tada razmislite da li vam je pristup od ku?

Kada se naprave izmjene, treba restartati Apache web server:

# /etc/init.d/apache restart

• [Logirajte](https://sysportal.carnet.hr/sysportallogin) [1] se za dodavanje komentara

pon, 2005-11-28 15:54 - Uredništvo**Kuharice:** [Za sistemce](https://sysportal.carnet.hr/taxonomy/term/22) [2] **Kategorije:** [Servisi](https://sysportal.carnet.hr/taxonomy/term/28) [3] **Vote:** 0

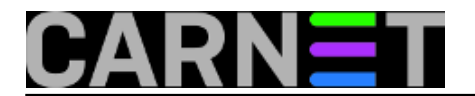

No votes yet

**Source URL:** https://sysportal.carnet.hr/node/535

#### **Links**

- [1] https://sysportal.carnet.hr/sysportallogin
- [2] https://sysportal.carnet.hr/taxonomy/term/22
- [3] https://sysportal.carnet.hr/taxonomy/term/28
- [4] https://sysportal.carnet.hr/taxonomy/term/11
- [5] https://sysportal.carnet.hr/taxonomy/term/17